# **Dell 5230/5350**

# **Hurtigreferanse**

# **Legge i papir og spesialpapir**

#### **Legge i 250 arks eller 550 arks skuffen**

**1** Dra skuffen ut.

**Merk:** Ikke ta ut skuffene mens en jobb skrives ut, eller mens **Opptatt** vises på skjermen. Det kan føre til papirstopp.

**2** Klem tappene på breddeføreren inn slik det vises, og skyv breddeføreren til riktig posisjon for papirstørrelsen som du skal legge i.

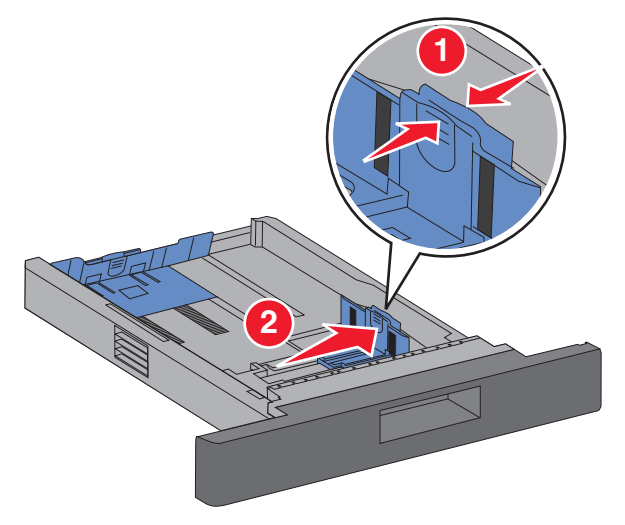

**3** Lås opp lengdeføreren, klem tappen på lengdeføreren inn slik det vises, og skyv føreren til riktig posisjon for papirstørrelsen som du skal legge i.

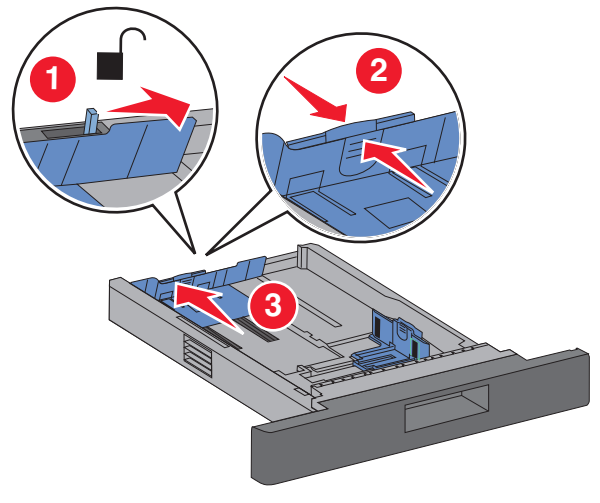

#### **Merk:**

- **•** Bruk størrelsesindikatorene nederst i skuffen til å plassere førerne riktig.
- **•** Lås lengdeføreren for standard papirstørrelser.
- **4** Bøy arkene frem og tilbake for å løsne dem, og luft dem. Ikke brett eller krøll papiret. Rett ut kantene på en plan overflate.

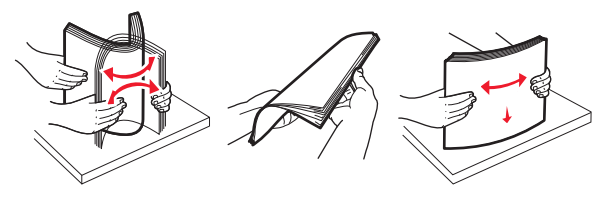

- **5** Legg i papiret:
- **•** For enkeltsidig utskrift legger du i papiret med utskriftssiden vendt ned og den øvre kanten av papiret mot forsiden av skuffen.

**Merk:** For utskriftsjobber der det brukes en ferdiggjører for stifting (tilleggsutstyr), må du legge i papiret med den øvre kanten av papiret mot baksiden av skuffen.

**•** For tosidig utskrift legger du i papiret med utskriftssiden vendt opp og den øvre kanten av arket mot baksiden av skuffen.

**Merk:** For utskriftsjobber der det brukes en ferdiggjører for stifting (tilleggsutstyr), må du legge i papiret med den øvre kanten av papiret mot forsiden av skuffen.

**Merk:** Legg merke til maksimumslinjen på siden av brettet, som indikerer maksimumshøyden for hvor mye papir du kan legge i. Ikke legg for mye papir i skuffen.

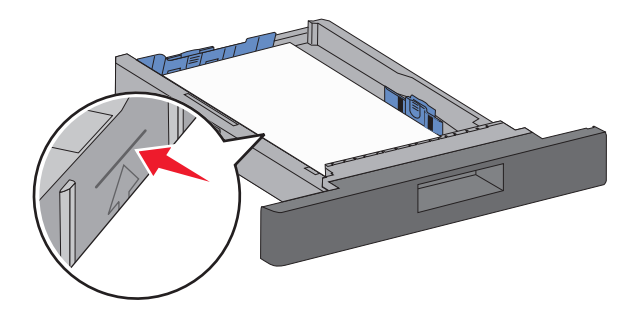

- **6** Juster om nødvendig papirførerne slik at de så vidt berører papirbunken, og lås lengdeføreren for papirstørrelsene som er indikert på skuffen.
- **7** Sett inn skuffen.
- **8** Hvis du legger en annen type papir i skuffen enn den som lå der sist, må du endre innstillingen for Papirtype for skuffen fra skriverens kontrollpanel.

# **Fjerne fastkjørt papir**

# **200 og 201 Papirstopp**

**1** Trykk på utløserhåndtaket, og senk deretter dekselet på flerbruksmateren.

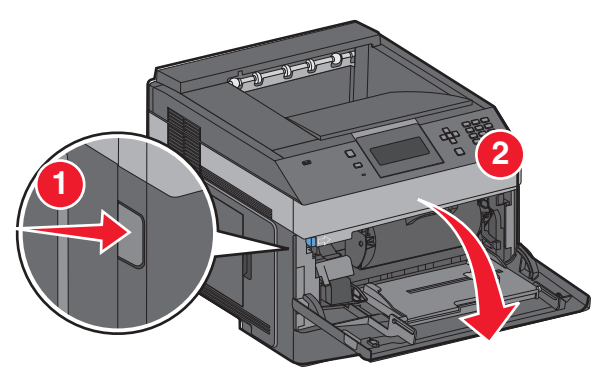

**2** Trykk på utløserhåndtaket, og åpne deretter frontdekselet.

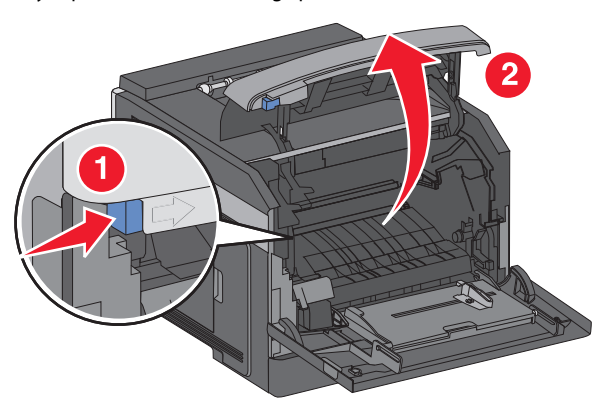

**3** Løft og dra tonerkassetten ut av skriveren.

**Advarsel – mulig skade:** Ikke rør fotoledertrommelen på undersiden av kassetten. Bruk kassetthåndtaket når du holder kassetten.

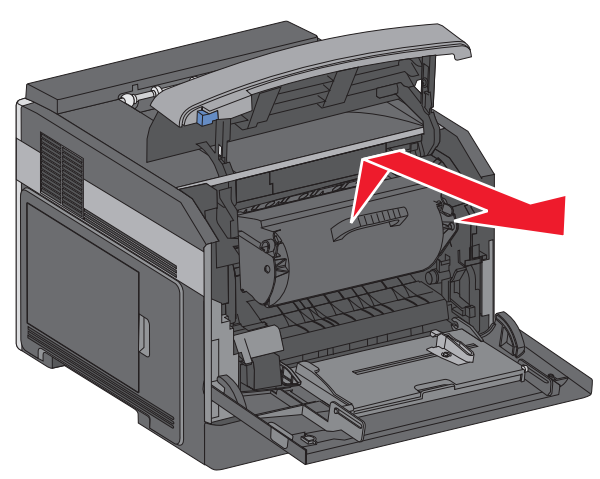

**4** Sett tonerkassetten til side på en flat, jevn overflate.

**Advarsel – mulig skade:** Ikke la kassetten stå lenge i lys.

**Advarsel – mulig skade:** Det fastkjørte papiret kan være dekket med ufiksert toner som kan sette flekker på klær og hud.

**5** Ta ut det fastkjørte papiret.

**FORSIKTIG – VARM OVERFLATE:** Innsiden av skriveren kan være varm. Hvis du vil redusere risikoen for skader, må du la overflaten kjøles ned før du berører den.

- **Merk:** Hvis det er vanskelig å fjerne papiret, kan du åpne bakdekselet og ta det ut derfra.
- **6** Juster tonerkassetten, og sett den inn igjen.
- **7** Lukk frontdekselet.
- **8** Lukk flerbruksmateren.

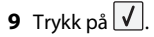

## **202 og 203 papirstopp**

Hvis papiret kommer ut av skriveren, drar du det ut og trykker  $\frac{d}{dt}$  deretter  $\left| \sqrt{\right|}$ 

Hvis papiret ikke kommer ut av skriveren:

**1** Trekk ned bakre deksel (topp).

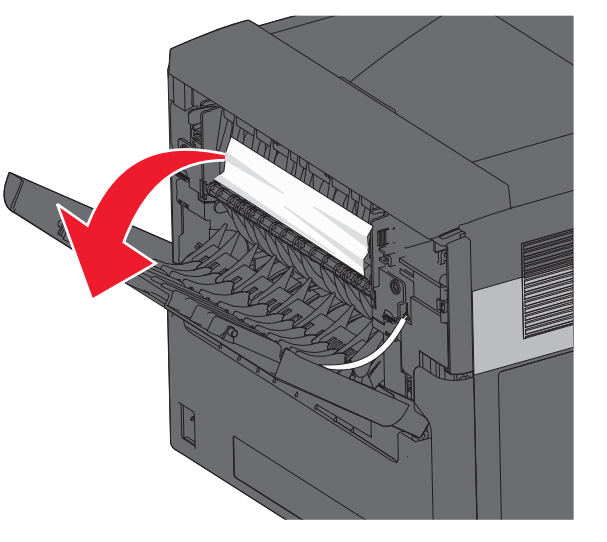

- **2** Fjern det fastkjørte papiret forsiktig slik at du ikke river det i stykker.
- **3** Lukk bakre deksel (topp).
- **4** Trykk på <u>∣ √ J</u>.

### **241–245 Papirstopp**

- **1** Trekk ut skuffen som er indikert på skjermen.
- **2** Fjern eventuelt fastkjørt papir, og sett inn skuffen.

#### **3** Trykk på <u>V J</u>.

- **4** Hvis meldingen om papirstopp ikke forsvinner for en 250 eller 550 arks skuff, må du fjerne skuffen fra skriveren.
- **5** Fjern eventuelt fastkjørt papir, og sett inn skuffen.

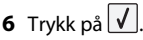